# **Grille descriptive de scénario pédagogique**

# **Intitulé de la séquence/ séance :** Création de fictions interactives en anglais avec Twine

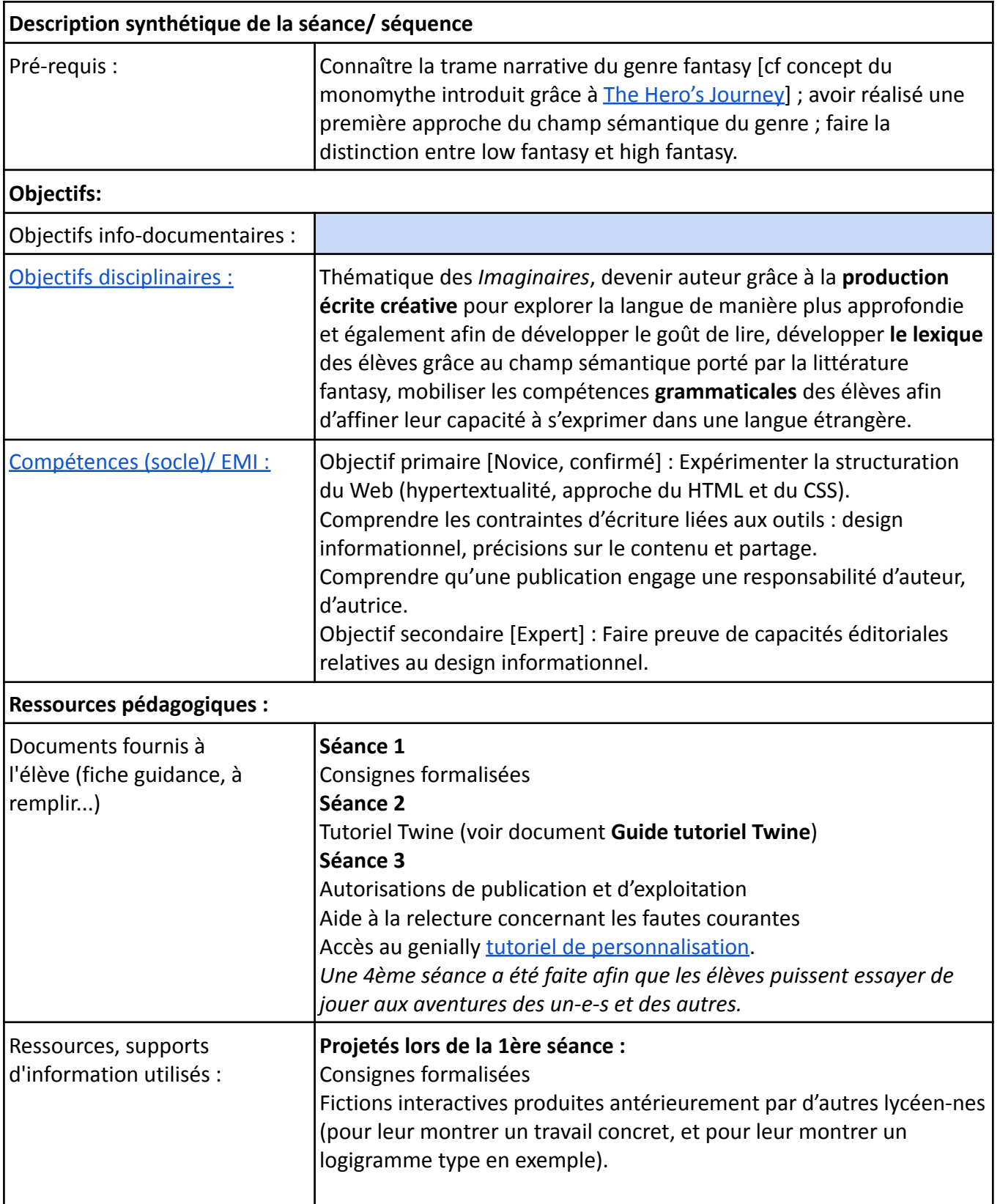

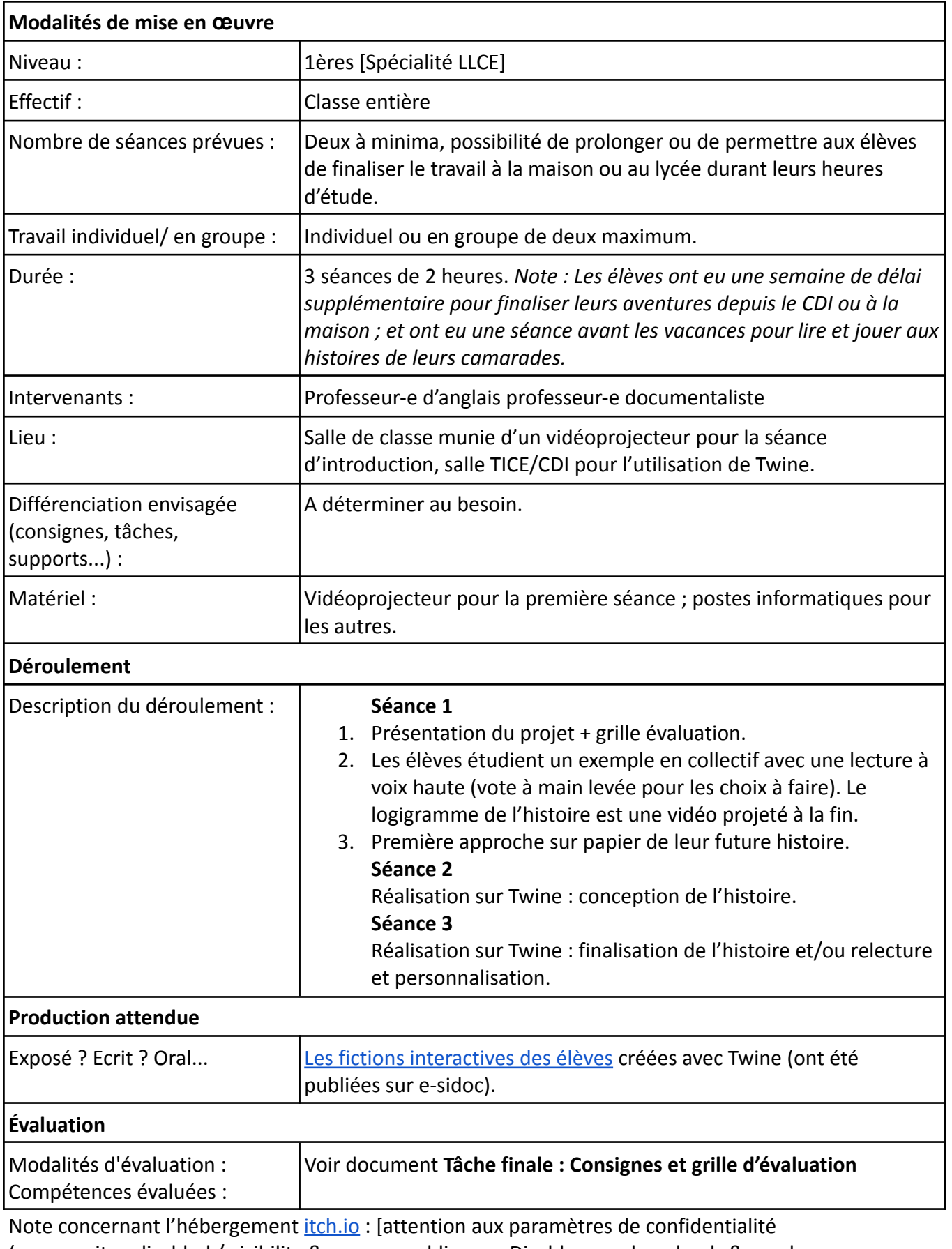

(community - disabled / visibility & access - public avec Disable new downloads & purchases Unlisted in search & browse)].

### **Tâche finale : Consignes & Grille d'évaluation**

#### **Consignes**

- Vous devez réaliser, **à deux maximum**, une fiction interactive de fantasy grâce au logiciel Twine.
- Votre histoire devra comporter un **incipit** (votre *status quo*), qui doit être rédigé de manière développée.
- Vous devez avoir au moins **3 fins différentes** (1 réussite, 2 échecs). Celles-ci doivent être rédigées de manière développée.
- Votre histoire ne doit pas être linéaire : au cours de l'histoire, les décisions du personnage doivent influencer la fin obtenue à plusieurs reprises.
- Votre aventure devra comporter au moins **un embranchement à 3 choix**.

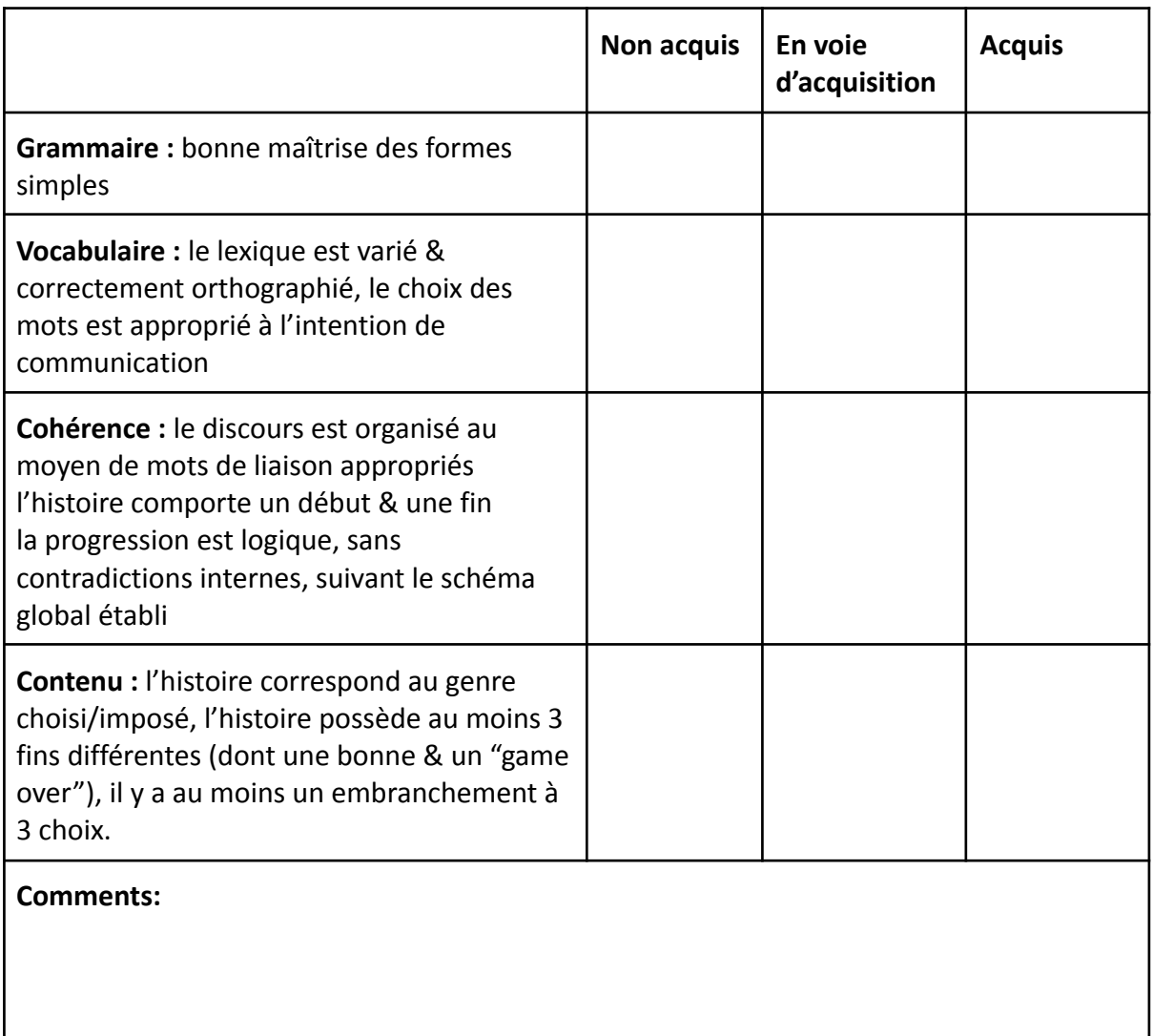

### **Grille d'évaluation**

Note : **Des points bonus** peuvent être attribués si vous personnalisez votre histoire (changement des couleurs, de la police, insertion de sons/d'images …)

## **Guide tutoriel Twine**

Passage sans titre Dans la fenêt de traitement de texte, je

liens hypertextes Double-click this passage to edit it.

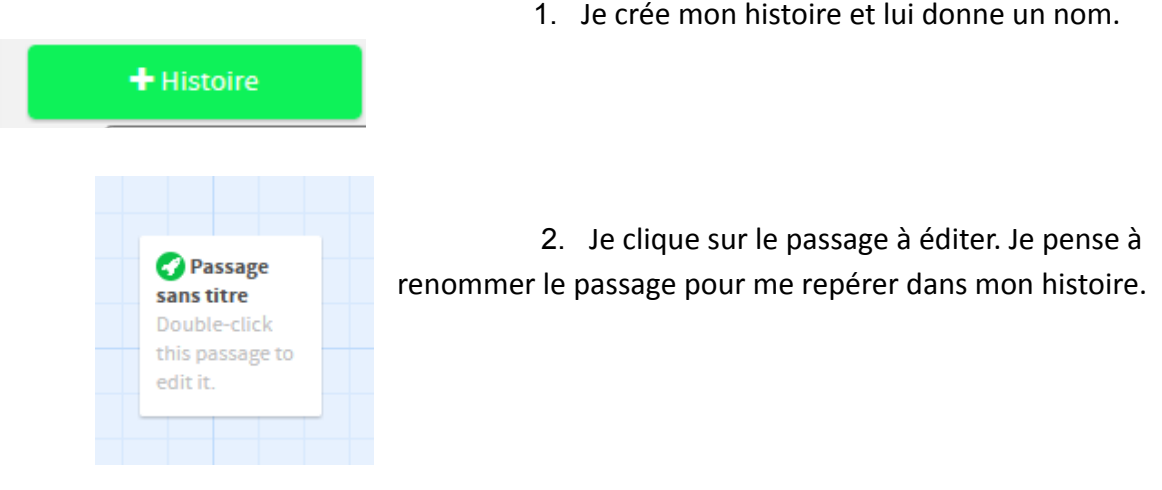

3. Je rédige mes passages en anglais. Les liens hypertextes doivent être placés entre des doubles crochets (Alt+Ctrl+5).

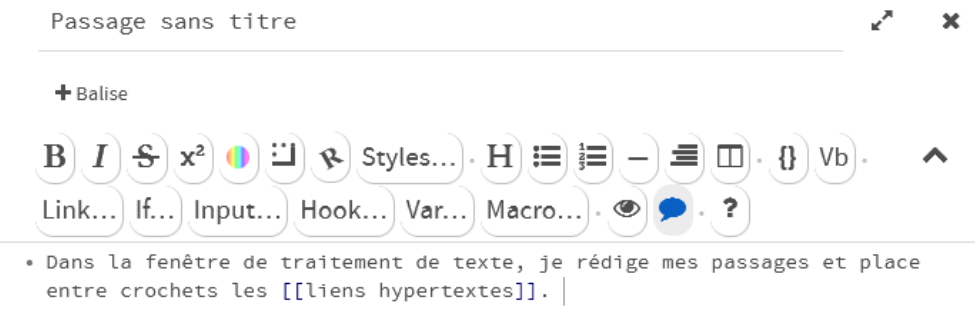

4. Les noms des nouveaux passages sont créés et nommés en fonction de ce qui a été placé entre crochets. Attention aux fautes d'orthographe, de frappe et à la *casse* pour éviter les *liens morts* dans votre histoire.

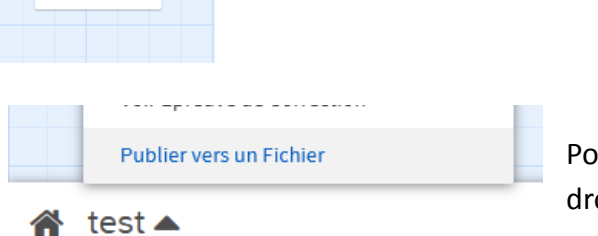

our sauvegarder, je vais dans le menu en bas à oite : "publier vers un fichier".

**Bon courage !**